## **Setting Adobe Acrobat as default PDF viewer**

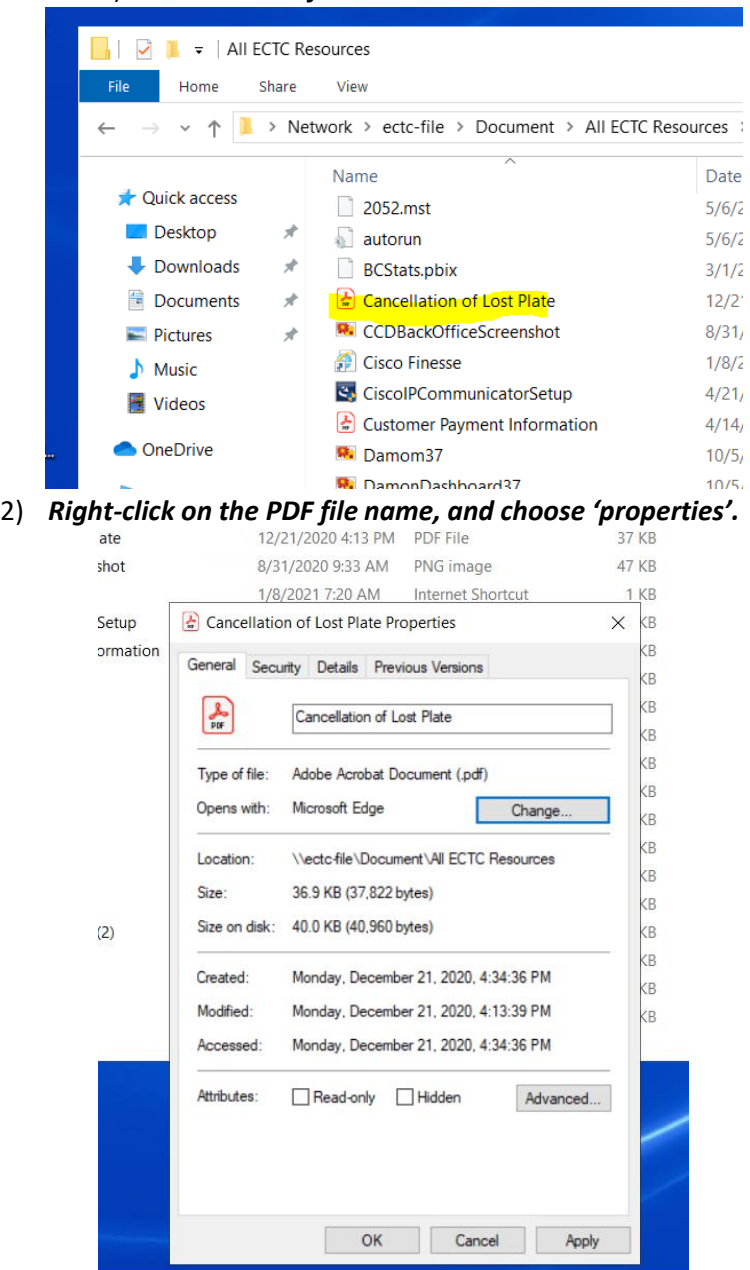

1) *Locate a PDF file on 'All ECTC Resources'.*

- *3) Select 'Change' then change the default viewer to 'Adobe'. Hit Apply and OK.*
- *4) You are done.*